# TP1 : premiers contacts avec des images

pierre.maurel@irisa.fr

http://www.normalesup.org/~pmaurel/IMA/

## 1 Premières manipulations sur les images

#### 1.1 Changement de contraste

Produisez 3 images équivalentes aux 3 transformations d'intensités de l'image fleur suivantes :

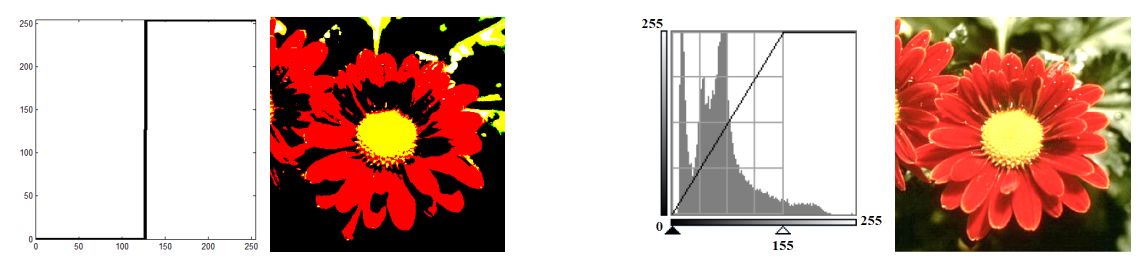

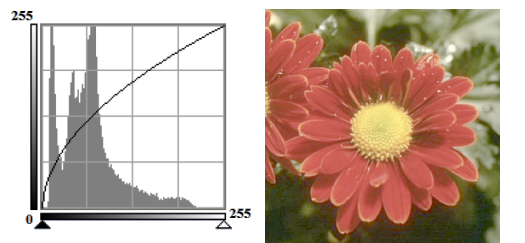

Pensez aux conversion : imread récupère des images de uint8 et pour la plupart des opérations il est nécessaire de convertir en double.

### 2 Descripteurs des images

#### 2.1 Moyenne et variance

- Calculez la moyenne et l'écart-type de l'image lena\_gray.tif à l'aide des commandes mean2 et std2.
- Retrouvez ces résultats à l'aide de boucles for.
- En matlab l'usage de boucle for est généralement déconseillé car souvent plus lent que l'utilisation de fonctions matlab adéquates. Utilisez les commandes tic et toc pour chronométrer, par exemple, le calcul de la moyenne répété 1000 fois dans chacun des 2 cas.

Pour les question suivantes on s'interdira donc l'utilisation des boucles for et while.

- Écrivez une fonction modifie(I, new mean, new std) qui renvoie une image new\_I qui est une version de l'image I de moyenne new\_mean et d'écart-type new\_std.
- Servez vous de cette fonction pour augmenter le contraste de l'image lena\_gray.tif.
- Chargez et visualisez les 2 images IRM1.jpg et IRM2.jpg correspondant à une coupe IRM d'un patient atteint de sclérose en plaque, les 2 IRM ayant été effectuées à 3 mois d'intervalle. Pour faciliter l'analyse de ces images et de l'evolution sous-jacente il peut être intéressant de visualiser la valeur absolue de la différence des 2 images. Essayez.
	- Quel problème rencontre-t-on ?
	- Que peut-on faire pour améliorer le résultat ?

### 2.2 Histogramme

- Calculez et affichez l'histogramme de l'image "lena" sur 5 puis 256 intervalles à l'aide de la fonction hist (pour utiliser cette fonction, il faut considérer l'image comme un vecteur et non une matrice).
- La normalisation d'histogramme est une transformation affine du niveau de gris des pixels de telle sorte que l'image utilise toute la dynamique de représentation. Ceci revient à étendre l'histogramme afin que la valeur d'intensité la plus faible soit à zéro et que la plus haute soit à la valeur maximale. Appliquez cette opération à l'image Unequalized.jpg.
- L'égalisation d'histogramme<sup>1</sup> est une opération qui consiste à modifier une image pour que son histogramme. soit le plus uniforme possible. Réalisez cette opération pour l'image Unequalized.jpg à l'aide de l'histogramme cumulé.

<sup>1.</sup> voir par exemple http://fr.wikipedia.org/wiki/Égalisation\_d'histogramme